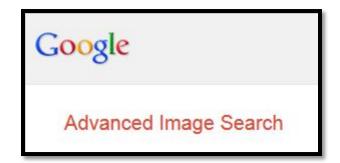

## Find Legal Images For Digital Literacy Projects

- 1. Go to the Google Website <a href="https://www.google.com/">https://www.google.com/</a>
- 2. Click on the image button that appears on the bar located on the top of the page.

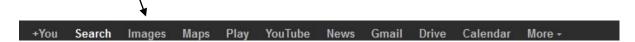

3. In the search bar, type in the terms to describe the type of image you want to find.

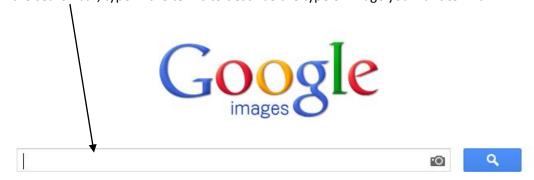

4. Ignore the search results and immediately click on the options icon located in the upper right hand corner.

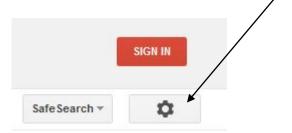

5. After clicking on the options button, choose "Advance Search."

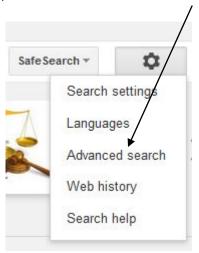

6. Go to the bottom of the advanced search page where you will find "Usage rights." The default is "not filtered by license." Change the setting to either "free to use and share" or "free to use and share or modify." If you plan to use the image commercially, choose the appropriate option that allows you to do this. Then, click on the "Advanced Search" button.

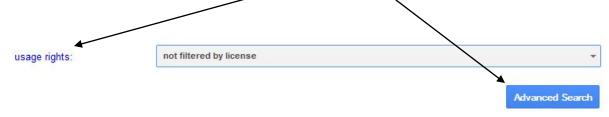

7. You should be able to use the images from this search in your digital history project. However, you should check the page on which the image appears to make sure that the author has given permission for you to use the image. Sometimes, the search will make an error. Also, some critical thinking skills are needed because individuals sometimes release images for which they do not have the legal right to do so.

## **Note on Academic Integrity**

You must have the author's permission to use an image (or music or any other copyrighted materials) if you are going to post your digital history project on-line.

For more information on basic copyright law, please go to:

Basic Copyright Law http://writing.stevenlberg.info/integrity/copyright.html

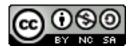

Last updated: 7 August 2013

Handout published by Dr. Steven L. Berg, Associate Professor of English and History at Schoolcraft College. <a href="http://www.stevenlberg.info">http://www.stevenlberg.info</a>. E-mail: <a href="mailto:sberg@schoolcraft.edu">sberg@schoolcraft.edu</a>. This work is licensed under a Creative Commons Attribution-Noncommercial-Share Alike 3.0 Unported License <a href="http://creativecommons.org/licenses/by-nc-sa/3.0/deed.en">http://creativecommons.org/licenses/by-nc-sa/3.0/deed.en</a> US.